# **USER MANUAL AL-QUR'AN WEB**

# **Pendahuluan**

AL-QUR'AN WEB adalah program aplikasi pencarian ayat-ayat Al-Qur'an berbasis web. Untuk dapat mengakses program maka user perlu menggunakan internet browser dan mengunjungi alamat URL server tempat program ini diinstal. Internet Browser yang direkomendasikan sebagai berikut.

#### **Untuk sistem operasi Linux:**

- Konqueror versi  $3$  ke atas
- Mozilla Firefox versi 1 ke atas
- Opera versi 9 ke atas

#### **Untuk sistem operasi Windows:**

- $\blacksquare$  Internet Explorer versi 6 ke atas
- Mozilla Firefox versi 1 ke atas
- $\blacksquare$  Opera versi 9 ke atas

Untuk dapat menampilkan tulisan Arab maka pastikan view dari Internet browser yang digunakan melakukan character encoding Arabic (Windows-1256).

# **1 Menu Cari Ayat**

Menu cari ayat merupakan fungsi utama yang berada pada situs dimana user dapat mencari ayat tertentu yang diinginkan. Pada menu ini juga terdapat tampilan ayat pilihan dan setiap ayat dilengkapi dengan tampilan tulisan arab dan tulisan latin beserta artinya.

#### **Prosedur**

1. Masukkan arti ayat yang hendak dicari pada kolom 'Cari', misal: "tidak ada keraguan" (menggunakan tanda kutip) dan pada tombol dropdown nama surat yang dipilih adalah 'Semua Surah' setelah itu klik tombol 'Cari', maka hasil pencarian adalah ayat yang mengandung frasa tersebut yang berada pada semua surat. Contoh tampilannya seperti di bawah ini :

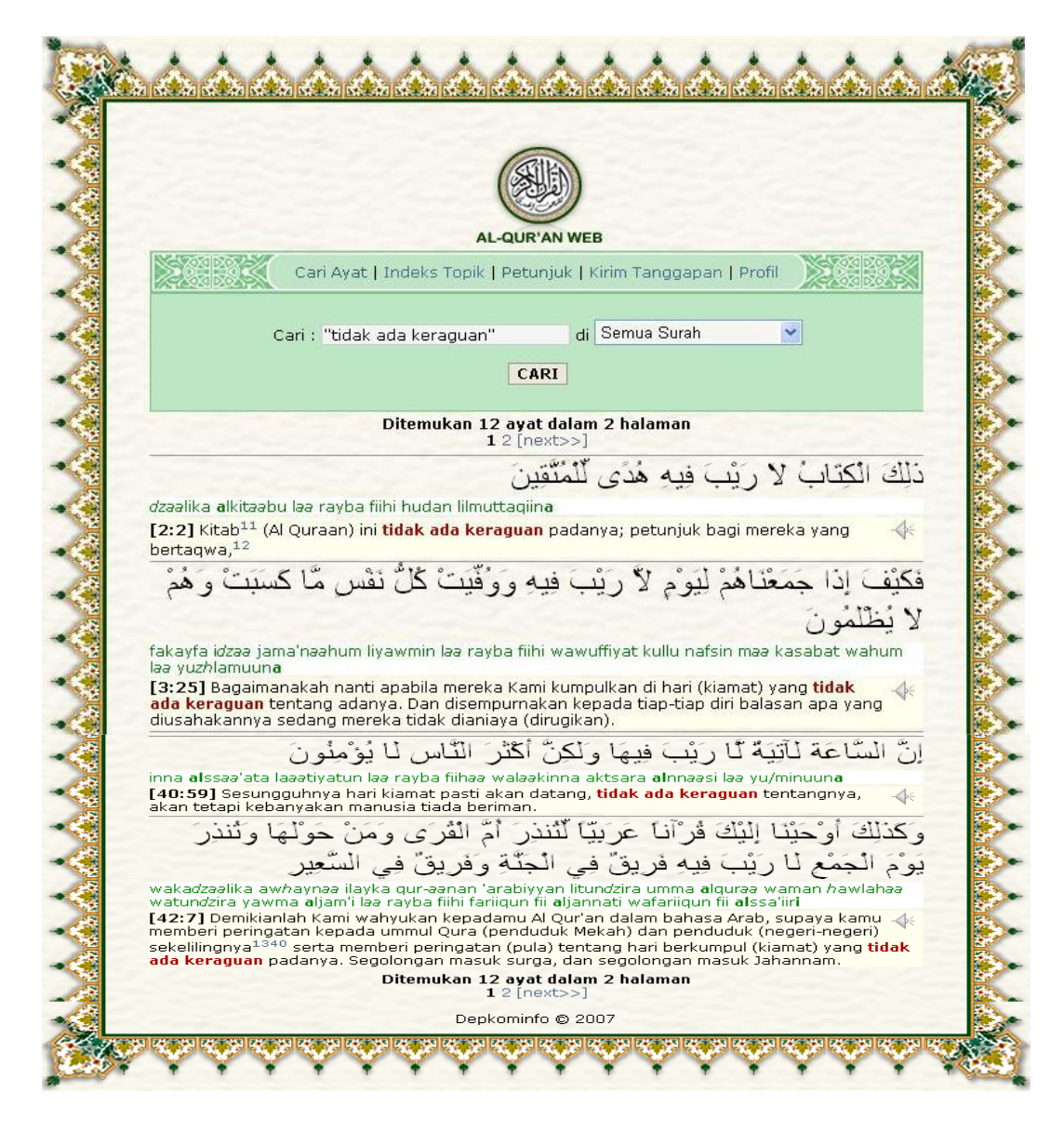

**Gambar 1. Pencarian ayat berdasarkan frasa arti di semua surat** 

2. Masukkan arti ayat yang hendak dicari pada kolom 'Cari', misal: "tidak ada keraguan" (menggunakan tanda kutip) dan pada tombol dropdown pilih nama surat yang diinginkan setelah itu klik tombol 'Cari', maka hasil pencarian adalah ayat yang mengandung frasa tersebut yang berada pada surat yang telah dipilih.

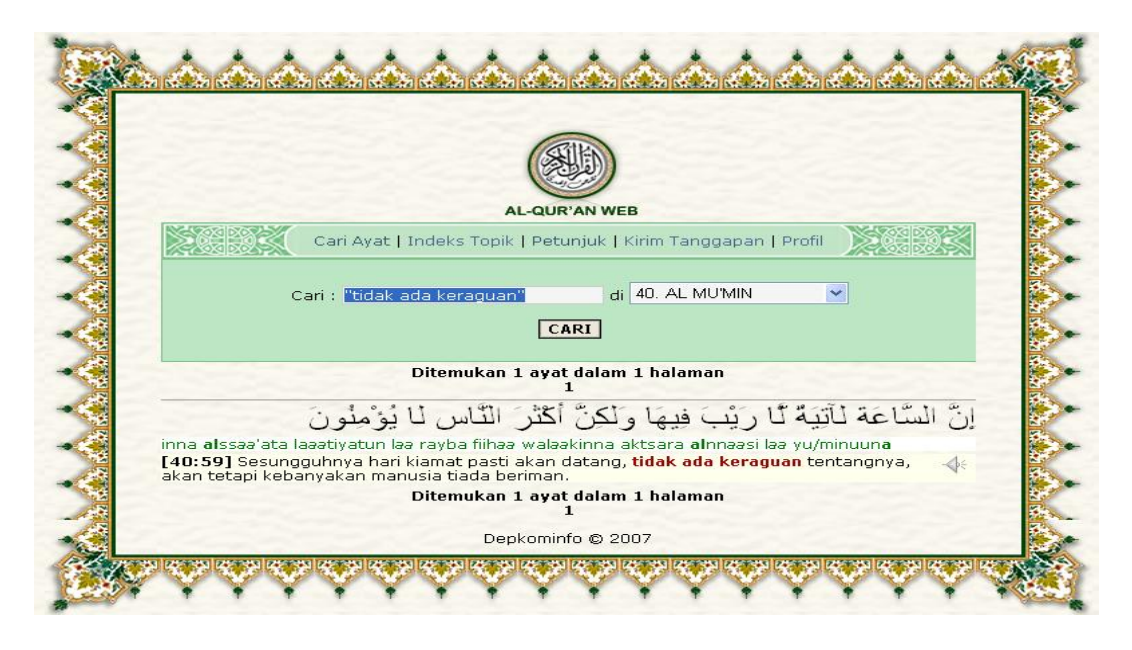

**Gambar 2. Pencarian ayat berdasarkan frasa arti di suatu surat tertentu** 

3. Memilih surat tertentu menggunakan angka dengan cara mengisi kolom 'Cari' dengan format seperti ini : ketikkan 4:100-, 5:13-19, 114:1 setelah itu klik tombol 'Cari', maka hasil pencariannya adalah surat 4 ayat 100 sampai ayat terakhir, surat 5 ayat ke-13 hingga 19, dan surat 114 ayat 4. Contoh tampilannya seperti di bawah ini :

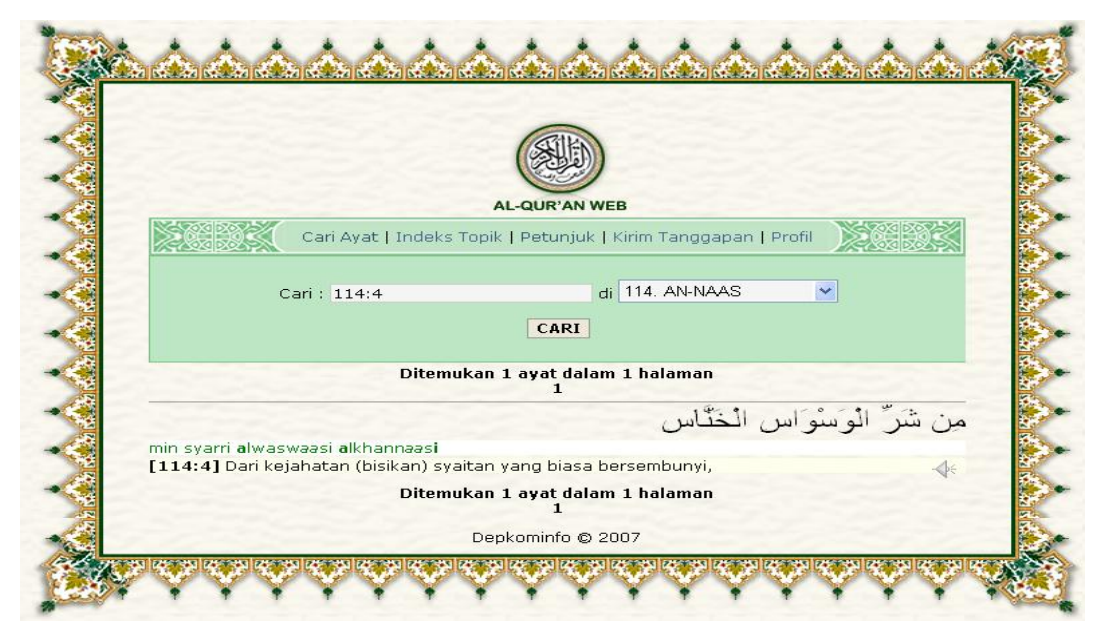

**Gambar 3. Pencarian dengan nomor surat dan ayat tertentu** 

4. Memilih ayat tertentu pada surat tertentu dengan mengetikkan ayat yang diinginkan pada kolom 'Cari' disertai juga dengan memilih nama surat yang diinginkan pada tombol dropdown, cara penggunaannya seperti ini : pada tombol dropdown pilih surat AL BAQARAH lalu pada kolom 'Cari' ketikkan 3, 30-31 setelah itu klik tombol 'Cari', maka hasil pencariannya adalah ayat 3 dan ayat 30 hingga 39 dari surat AL BAQARAH.

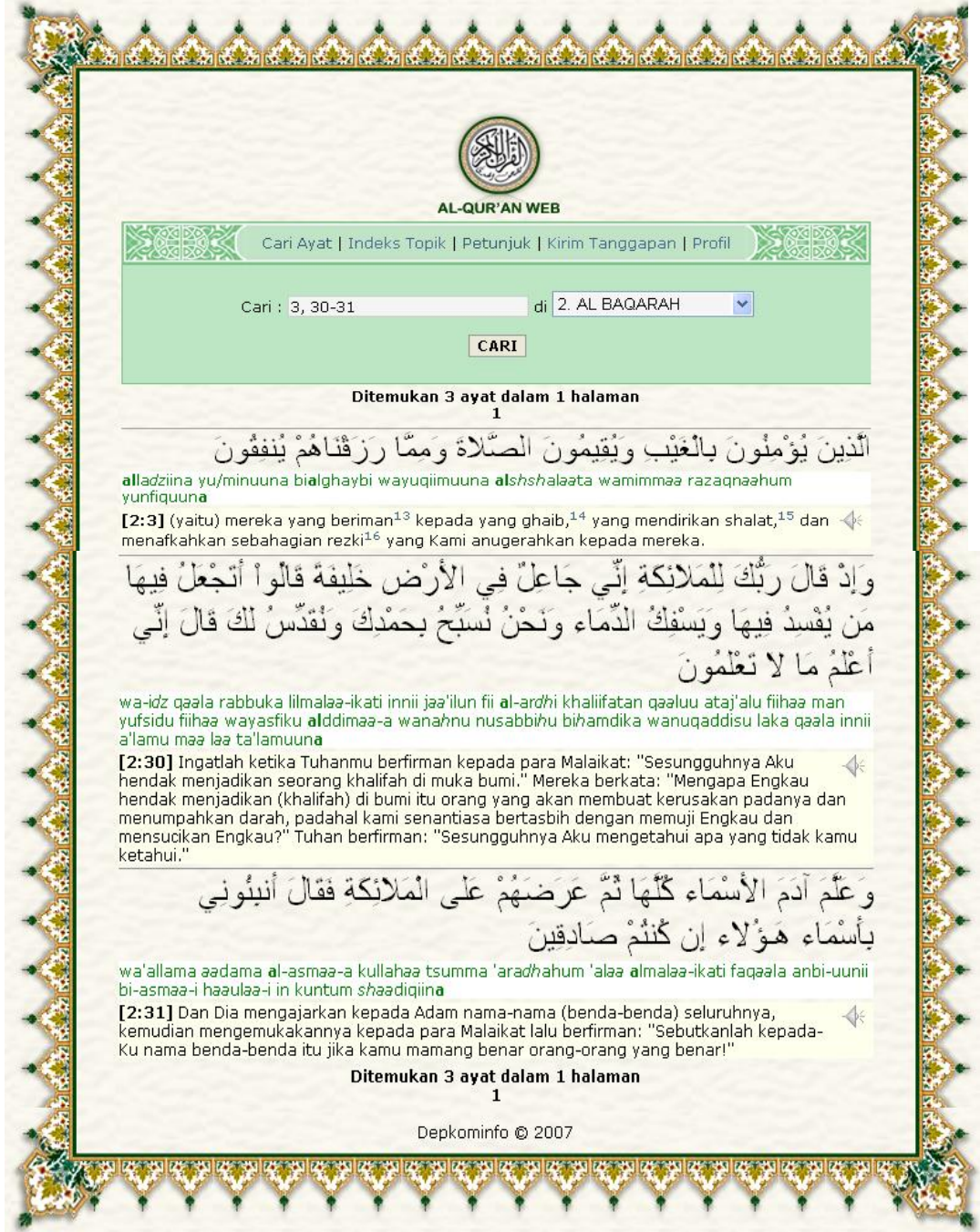

**Gambar 4. Pencarian beberapa ayat dalam suatu surat tertentu** 

5. Footnote tidak hanya terdapat pada menu cari ayat saja, karena footnote akan muncul pada ayat tertentu dalam setiap pencarian. Untuk melihat footnote terdapat dua cara, pertama yaitu dengan meletakkan kursor pada ayat yang terdapat footnote, yang kedua dengan cara mengklik angka pada ayat yang terdapat footnote. Contoh footnote pada menu cari ayat dengan cara meletakkan kursor pada ayat yang terdapat footnote seperti gambar di bawah ini :

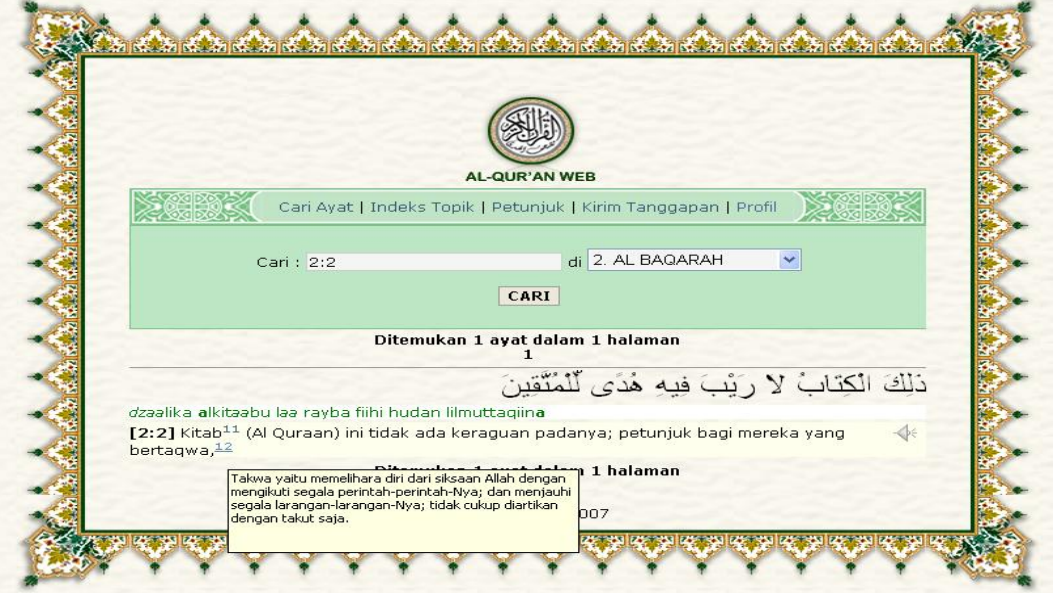

**Gambar 5. Melihat catatan kaki (footnote) atas ayat dengan menyorot** 

6. Contoh footnote pada menu cari ayat dengan cara mengklik angka pada ayat yang terdapat footnote :

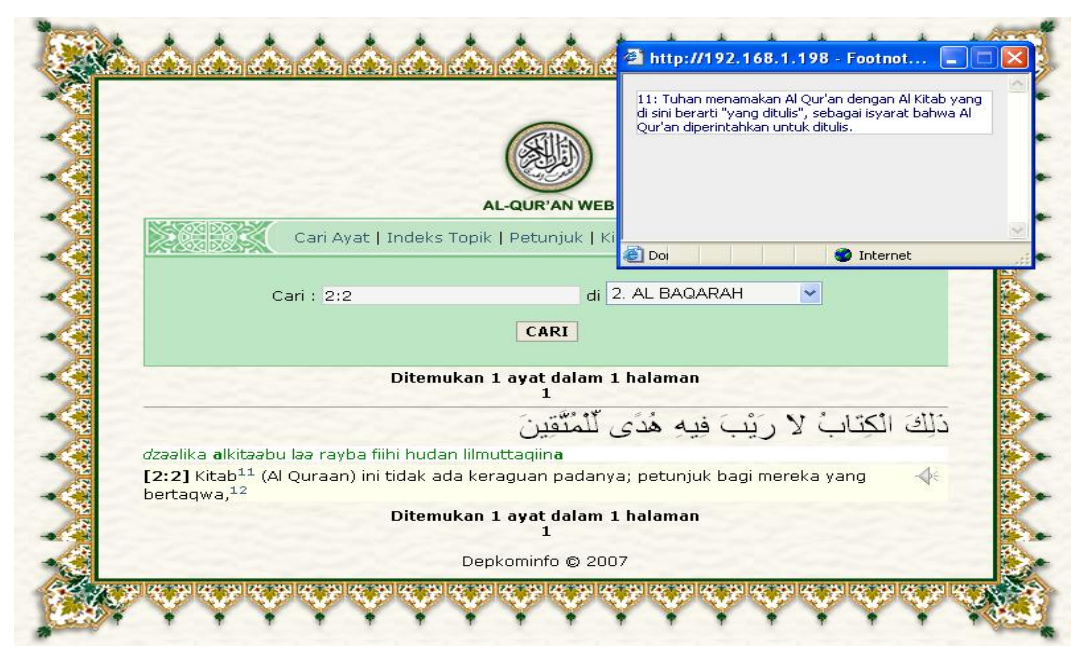

**Gambar 6. Melihat catatan kaki (footnote) atas ayat dengan meng-klik** 

7. Apabila pencarian hasilnya tidak ditemukan, maka contoh tampilannya adalah sebagai berikut :

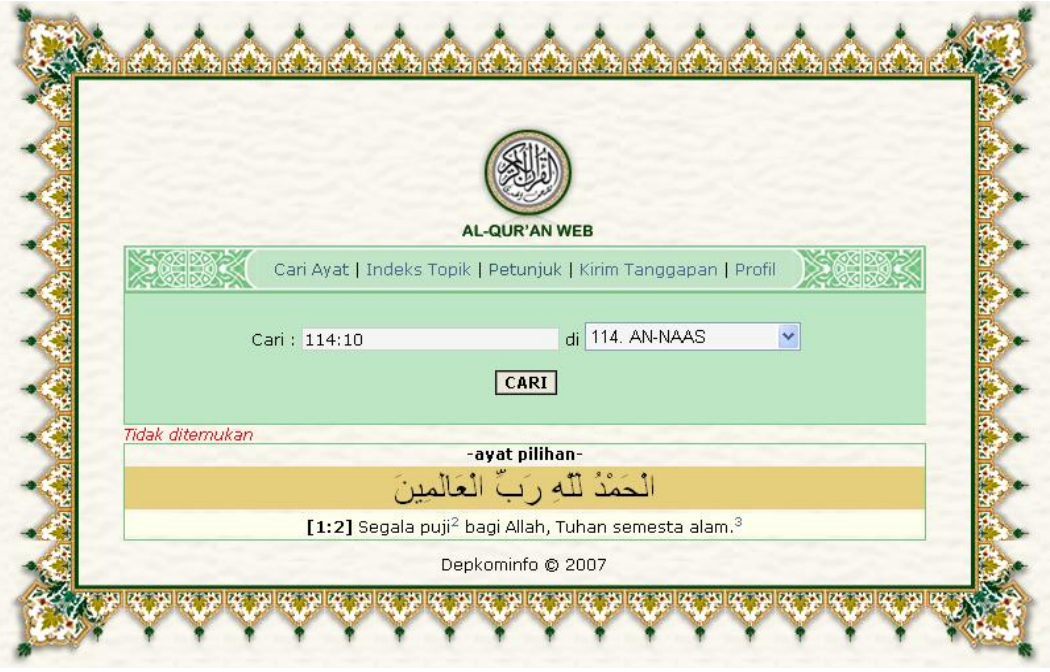

**Gambar 7. Pencarian tidak menemukan ayat yang diinginkan** 

- 8. Mendengarkan ayat-ayat pilihan dengan cara :
	- a) Browser menggunakan Internet Explorer pada Microsoft Windows:
		- $\bullet$  Klik icon ' $\overrightarrow{\ast}$ '.
		- Maka akan muncul pemberitahuandari aplikasi mp3 player yang ada di komputer misalnya winamp atau windows media player.
		- \* Klik tombol 'play' pada aplikasi tersebut.
	- b) Browser menggunakan Konqueror atau Mozilla Firefox pada Linux :
		- $\bullet$  Klik icon ' $\mathbb{R}$ '.
		- Pilih save disk, maka file tersebut akan tersimpan di tempat atau folder yang telah ditentukan dan dapat dibuka dengan menggunakan aplikasi mp3 layer yang tersedia di komputer.
		- Pilih open with, maka file tersebut akan terbuka tetapi tidak tersimpan.
		- Klik tombol 'play' pada aplikasi mp3 player untuk mendengarkan.

9. Sedangkan ayat pilihan berada di bagian bawah pada tampilan awal sebelum pencarian. Ayat pilihan ini berganti-ganti pada setiap kunjungan.

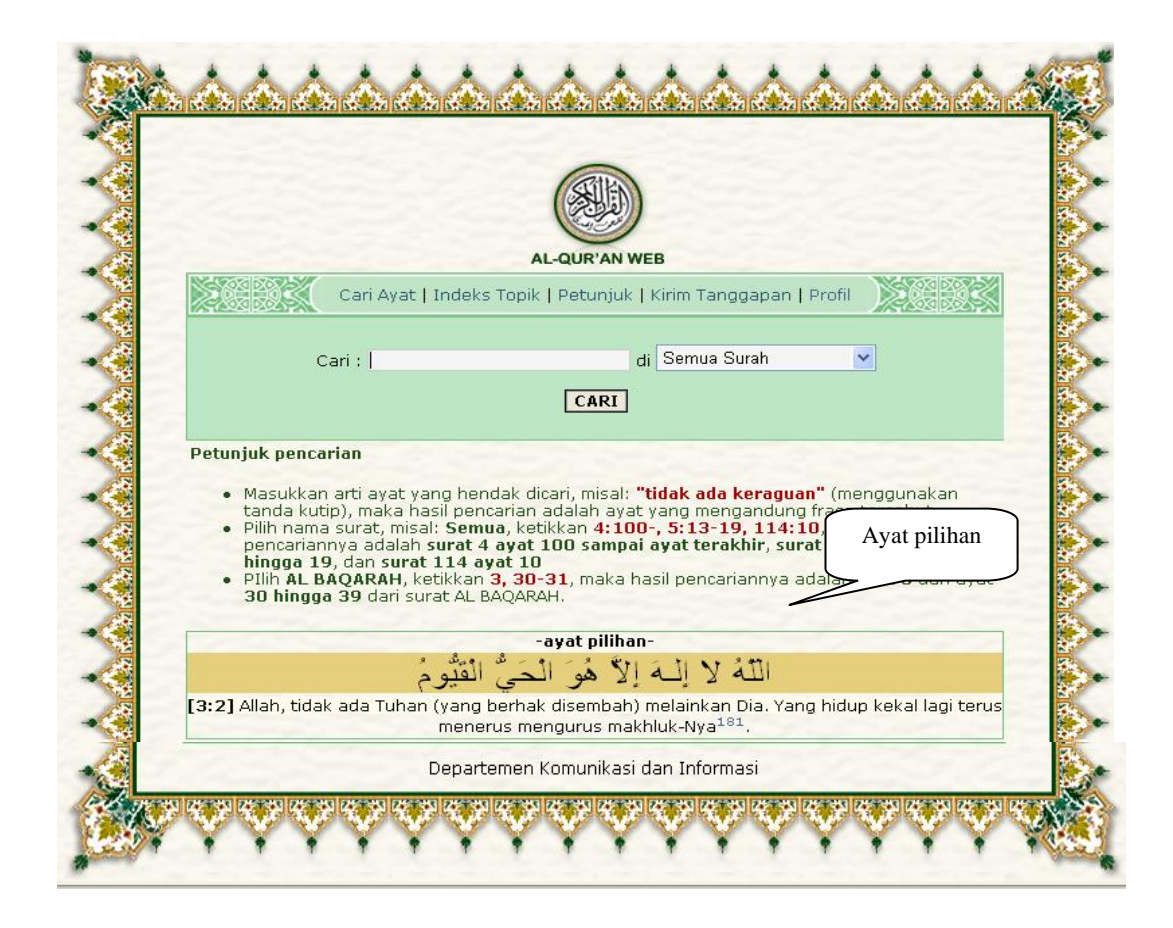

**Gambar 8. Tampilan ayat pilihan di awal pencarian** 

# **2 Menu Indeks Topik**

 Menu indeks topik merupakan menu yang berfungsi untuk mencari topik tertentu yang diinginkan oleh user serta untuk memudahkan pencarian berdasarkan deskripsi yang diinginkan.

#### **Prosedur**

1. Klik menu 'Indeks Topik', maka akan muncul tampilan seperti berikut ini :

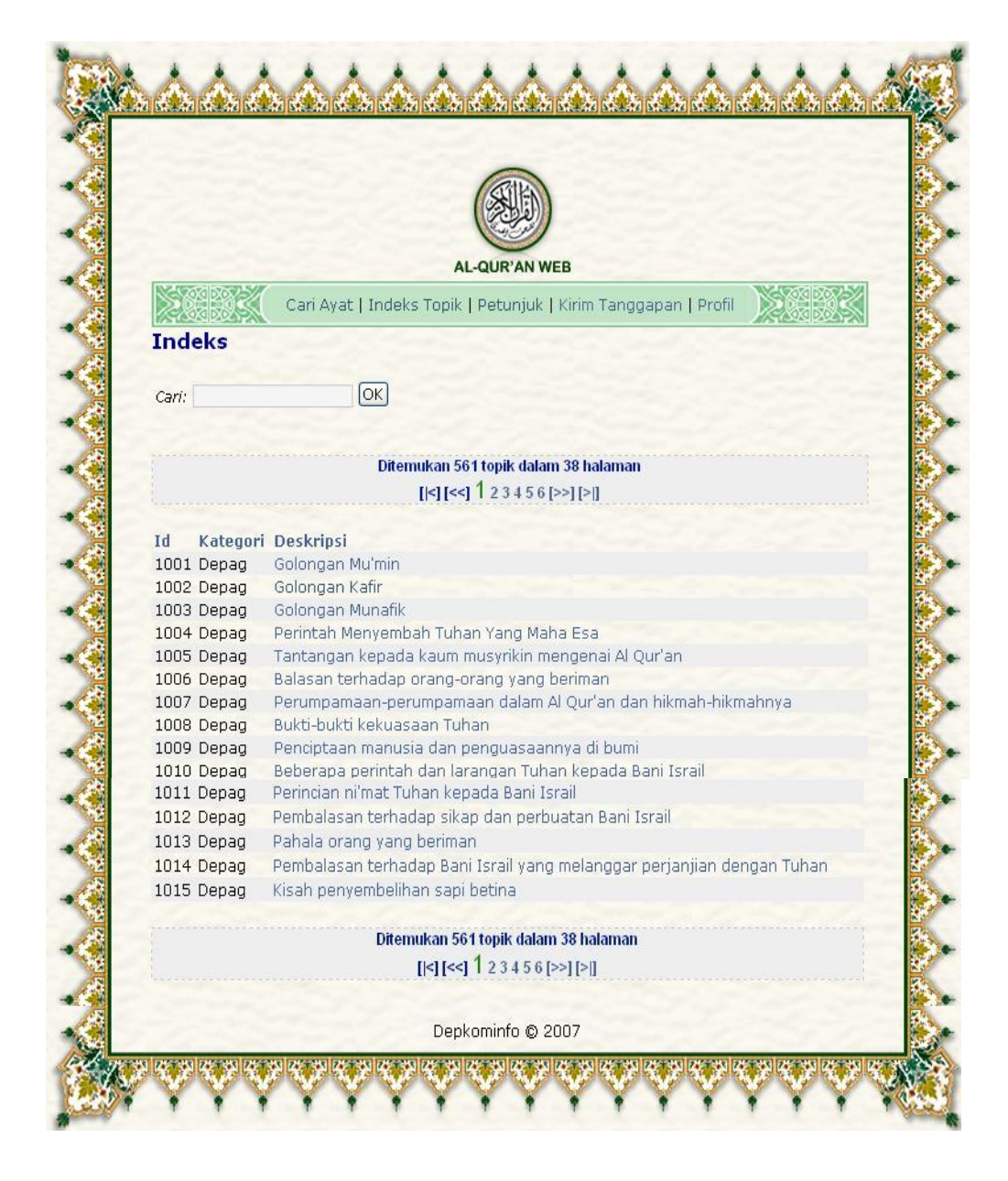

**Gambar 9. Tampilan Indeks Topik** 

- 2. Klik salah satu topik yang diinginkan, untuk melihat topik dalam halaman berikutnya klik navigasi ' <sup>[>></sup> ', untuk melihat topik dalam halaman terakhir klik navigasi '<sup>[>]</sup>, klik navigasi '<sup>[|<]</sup> 'untuk kembali ke halaman awal topik atau klik navigasi '<sup>[<<]</sup>, untuk kembali satu halaman sebelumnya.
- 3. Setelah salah satu topik diklik akan muncul contoh tampilan seperti di bawah ini :

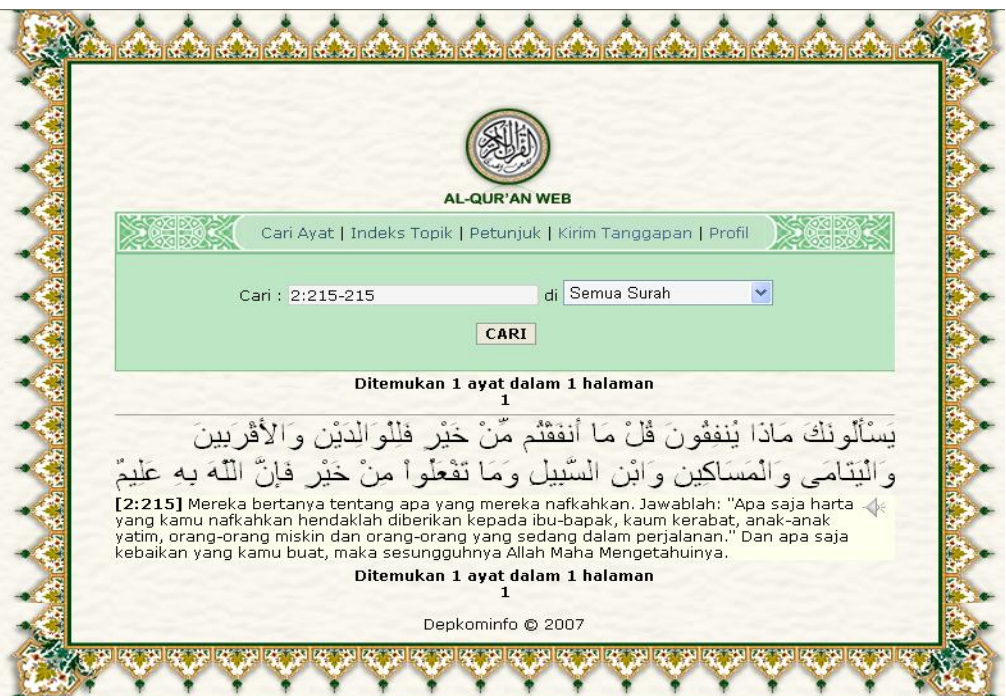

**Gambar 10. Tampilan hasil pemilihan indeks topik** 

### **3 Menu Petunjuk**

Menu petunjuk merupakan menu yang berisi penjelasan mengenai cara penggunaan situs yang bertujuan untuk memudahkan user dalam menggunakan situs AL-QUR'AN WEB ini.

#### **Prosedur**

.

- 1. Klik Menu 'Petunjuk', lalu akan muncul petunjuk penggunaan.
- 2. Petunjuk Pencarian Berdasarkan Arti :
	- Masukkan arti ayat yang hendak dicari, misal: tidak ada keraguan, maka hasil pencarian adalah semua ayat yang mengandung kata tidak, ada, atau keraguan .
	- Pilih nama surat, misal: AL FATIHAH, ketik "hari pembalasan" (tanda kutip), maka hasil pencarian adalah ayat yang mengandung kata hari pembalasan dari surat Al Fatihah.
- 3. Petunjuk Pencarian Berdasarkan Nomor Surat : Ayat
	- Pilih nama surat, misal: Semua, ketikkan 1, 3, 5- , hasil pencariannya adalah ayat 1, 3, and 5 sampai akhir ayat surat .
	- Pilih nama surat, misal: Semua, ketikkan 4:100-, 5:13-19, 114:10, maka hasil pencariannya adalah surat 4 ayat 100 sampai ayat terakhir, surat 5 ayat ke- 13 hingga 19, dan surat 114 ayat 10.
	- Pilih surat AL FATIHAH, ketikkan 1-, maka hasil pencariannya adalah semua ayat dari surat Al Fatihah.
	- Pilih AL BAQARAH, ketikkan 3, 30-31, maka hasil pencariannya adalah ayat 3 dan ayat 30 hingga 39 dari surat AL BAQARAH.
- 4. Petunjuk Transliterasi Arab-Latin
	- Huruf dasar: (klik huruf untuk melihat contoh)

[-a](http://192.168.1.198/quran/?&submit=Search&surah=all&search=latin&display=20&arabic=off&kata=-a) [ba](http://192.168.1.198/quran/?&submit=Search&surah=all&search=latin&display=20&arabic=off&kata=ba) [ta](http://192.168.1.198/quran/?&submit=Search&surah=all&search=latin&display=20&arabic=off&kata=ta) [tsa](http://192.168.1.198/quran/?&submit=Search&surah=all&search=latin&display=20&arabic=off&kata=tsa) [ja](http://192.168.1.198/quran/?&submit=Search&surah=all&search=latin&display=20&arabic=off&kata=ja) [\[h\]a](http://192.168.1.198/quran/?&submit=Search&surah=all&search=latin&display=20&arabic=off&kata=%5Bh%5Da) [kha](http://192.168.1.198/quran/?&submit=Search&surah=all&search=latin&display=20&arabic=off&kata=kha) [da](http://192.168.1.198/quran/?&submit=Search&surah=all&search=latin&display=20&arabic=off&kata=da) [\[dz\]a](http://192.168.1.198/quran/?&submit=Search&surah=all&search=latin&display=20&arabic=off&kata=%5Bdz%5Da) [ra](http://192.168.1.198/quran/?&submit=Search&surah=all&search=latin&display=20&arabic=off&kata=ra) [za](http://192.168.1.198/quran/?&submit=Search&surah=all&search=latin&display=20&arabic=off&kata=za) [sa](http://192.168.1.198/quran/?&submit=Search&surah=all&search=latin&display=20&arabic=off&kata=sa) [sya](http://192.168.1.198/quran/?&submit=Search&surah=all&search=latin&display=20&arabic=off&kata=sya) [\[sh\]a](http://192.168.1.198/quran/?&submit=Search&surah=all&search=latin&display=20&arabic=off&kata=%5Bsh%5Da) [\[dh\]a](http://192.168.1.198/quran/?&submit=Search&surah=all&search=latin&display=20&arabic=off&kata=%5Bdh%5Da) [\[th\]a](http://192.168.1.198/quran/?&submit=Search&surah=all&search=latin&display=20&arabic=off&kata=%5Bth%5Da) [\[zh\]a](http://192.168.1.198/quran/?&submit=Search&surah=all&search=latin&display=20&arabic=off&kata=%5Bzh%5Da) ['a](http://192.168.1.198/quran/?&submit=Search&surah=all&search=latin&display=20&arabic=off&kata=) [`a](http://192.168.1.198/quran/?&submit=Search&surah=all&search=latin&display=20&arabic=off&kata=%60a) [gha](http://192.168.1.198/quran/?&submit=Search&surah=all&search=latin&display=20&arabic=off&kata=gha) [fa](http://192.168.1.198/quran/?&submit=Search&surah=all&search=latin&display=20&arabic=off&kata=fa) [ka](http://192.168.1.198/quran/?&submit=Search&surah=all&search=latin&display=20&arabic=off&kata=ka) [la](http://192.168.1.198/quran/?&submit=Search&surah=all&search=latin&display=20&arabic=off&kata=la) [ma](http://192.168.1.198/quran/?&submit=Search&surah=all&search=latin&display=20&arabic=off&kata=ma) [na](http://192.168.1.198/quran/?&submit=Search&surah=all&search=latin&display=20&arabic=off&kata=na) [wa](http://192.168.1.198/quran/?&submit=Search&surah=all&search=latin&display=20&arabic=off&kata=wa) [ha](http://192.168.1.198/quran/?&submit=Search&surah=all&search=latin&display=20&arabic=off&kata=ha) [ya.](http://192.168.1.198/quran/?&submit=Search&surah=all&search=latin&display=20&arabic=off&kata=ya)

• Mad: [\[aa\]](http://192.168.1.198/quran/?&submit=Search&surah=all&search=latin&display=20&arabic=off&kata=%5Baa%5D) [ii](http://192.168.1.198/quran/?&submit=Search&surah=all&search=latin&display=20&arabic=off&kata=ii) [uu.](http://192.168.1.198/quran/?&submit=Search&surah=all&search=latin&display=20&arabic=off&kata=uu)

- alif-lam (qamariyah): [\[a\]lkit\[aa\]b.](http://192.168.1.198/quran/?&kata=%5Ba%5Dlkit%5Baa%5Db&submit=Search&surah=all&search=latin&arabic=on&latin=on&display=20&lang=id)
- alif-lam bertanda tasydid (syamsiyah): [\[al\]nnabiyyiina](http://192.168.1.198/quran/?&kata=%5Bal%5Dnnabiyyiina&submit=Search&surah=all&search=latin&arabic=on&latin=on&display=20&lang=id).
- 'ain bisa juga ditulis dengan `ain (`a sama dengan 'a).
- Tasdid: ketikkan dua huruf untuk huruf yang bertanda tasydid: [dz][dz], nn.
- 5. Contoh tampilannya seperti di bawah ini :

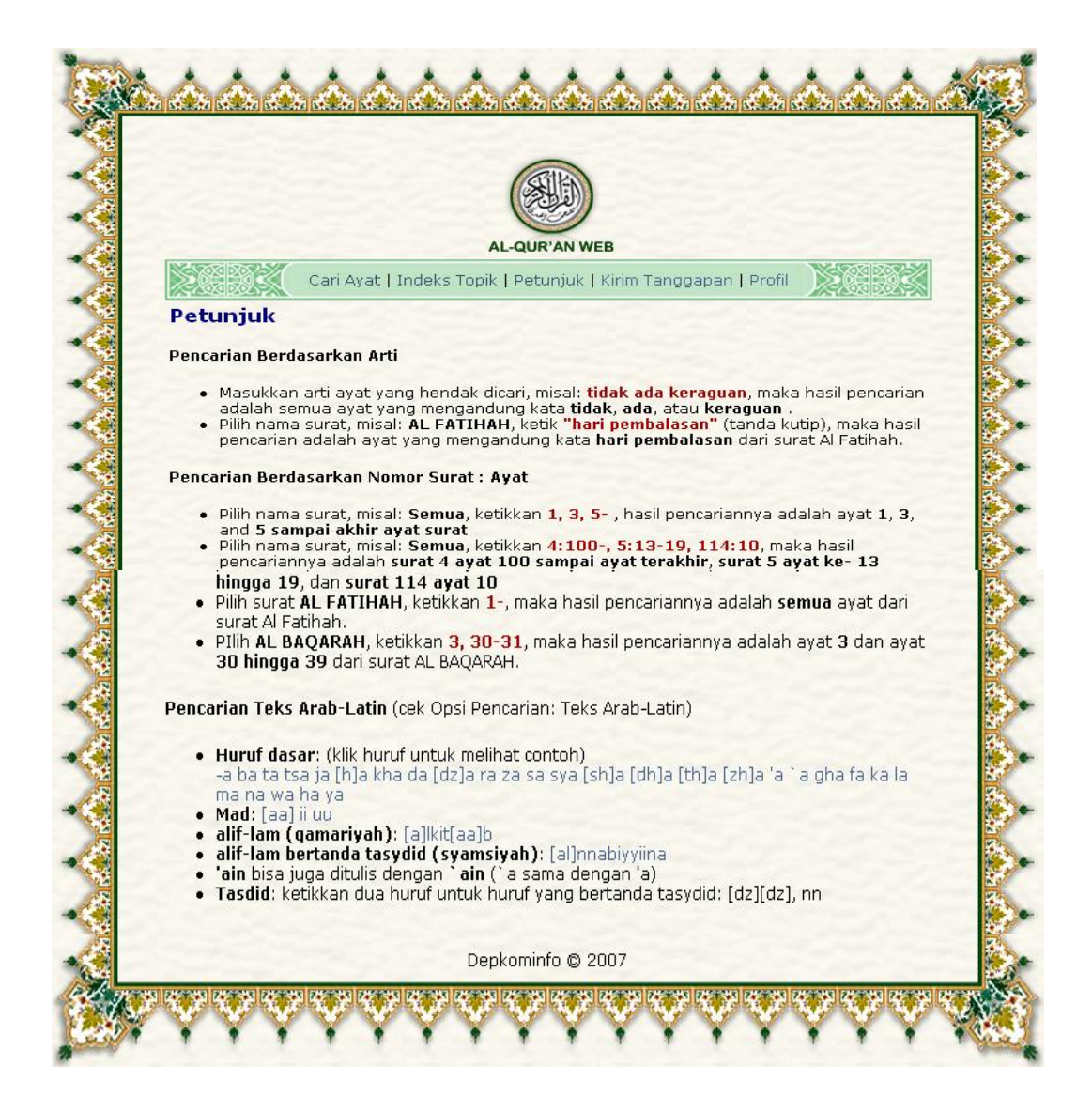

**Gambar 11. Tampilan menu petunjuk** 

# **4 Menu Kirim Tanggapan**

Menu kirim tanggapan merupakan menu yang dapat digunakan oleh user untuk mengirim kritik dan saran serta apabila terdapat kesalahan pada situs seperti file audio atau terdapat arti yang salah.

#### **Prosedur**

1. Klik menu 'Kirim Tanggapan' maka akan muncul form seperti di bawah ini :

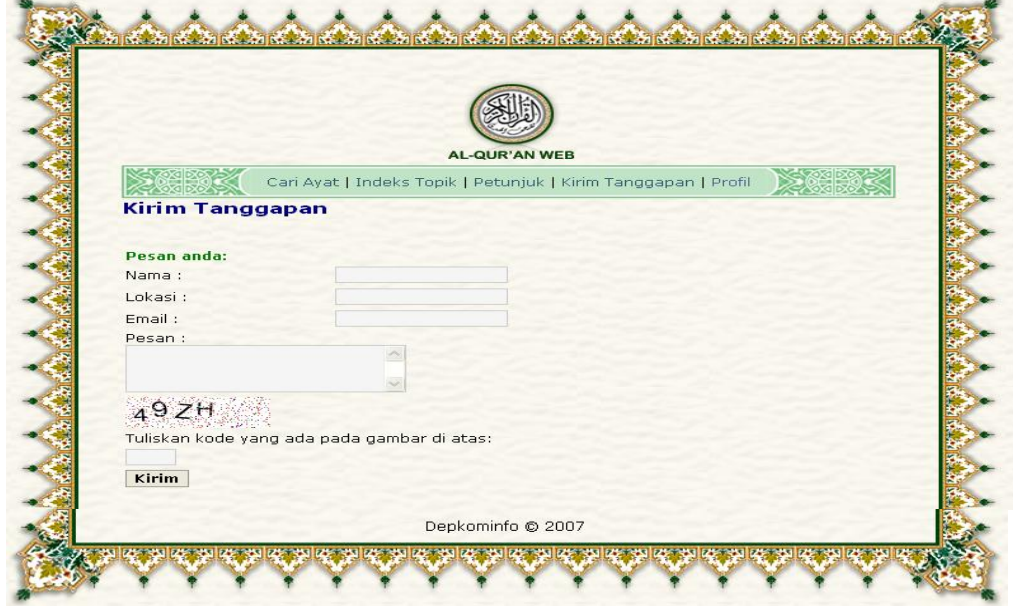

**Gambar 12. Tampilan menu kirim tanggapan** 

- 2. Isilah semua data-data yang diperlukan pada gambar di atas.
- 3. Pada kolom penulisan kode harus disamakan kode penulisannya apabila tidak maka pengiriman tanggapan tidak akan sukses.
- 4. Klik tombol 'Kirim'.
- 5. Apabila kiriman tanggapan sukses, maka akan muncul tulisan seperti pada contoh tampilan di halaman berikut :

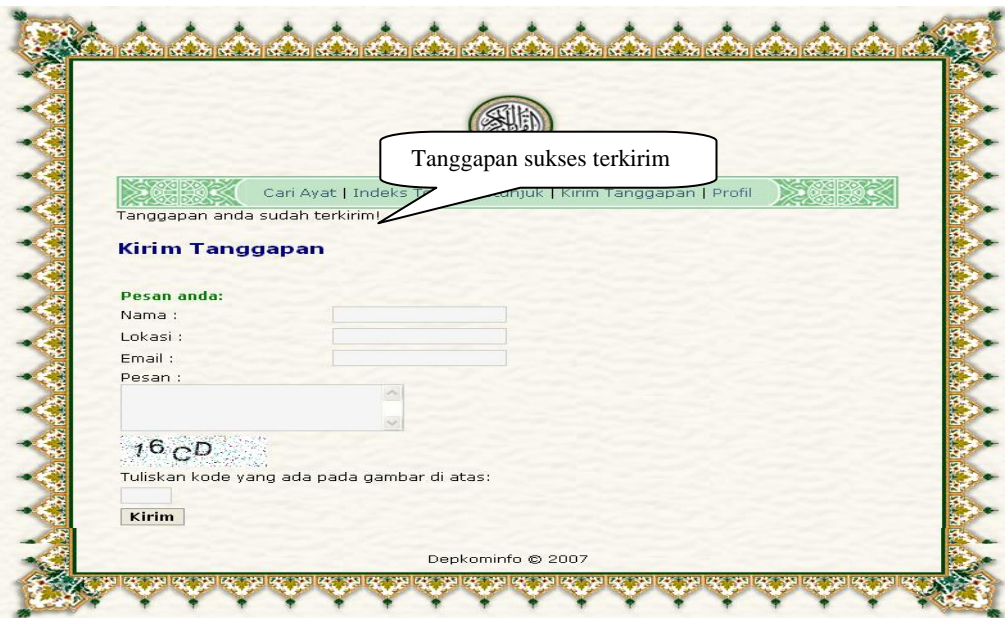

**Gambar 13. Pengiriman tanggapan berhasil** 

6. Contoh tampilan apabila pengisian form belum lengkap :

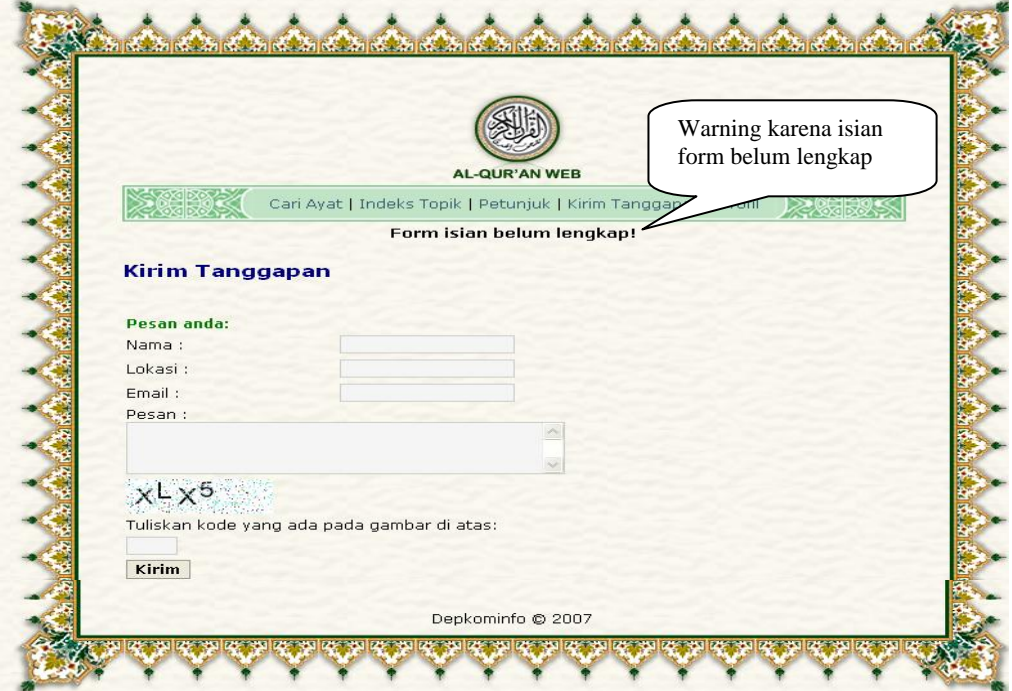

**Gambar 14. Pengiriman tanggapan belum berhasil** 

7. Contoh tampilan apabila kode yang dimasukkan tidak sesuai :

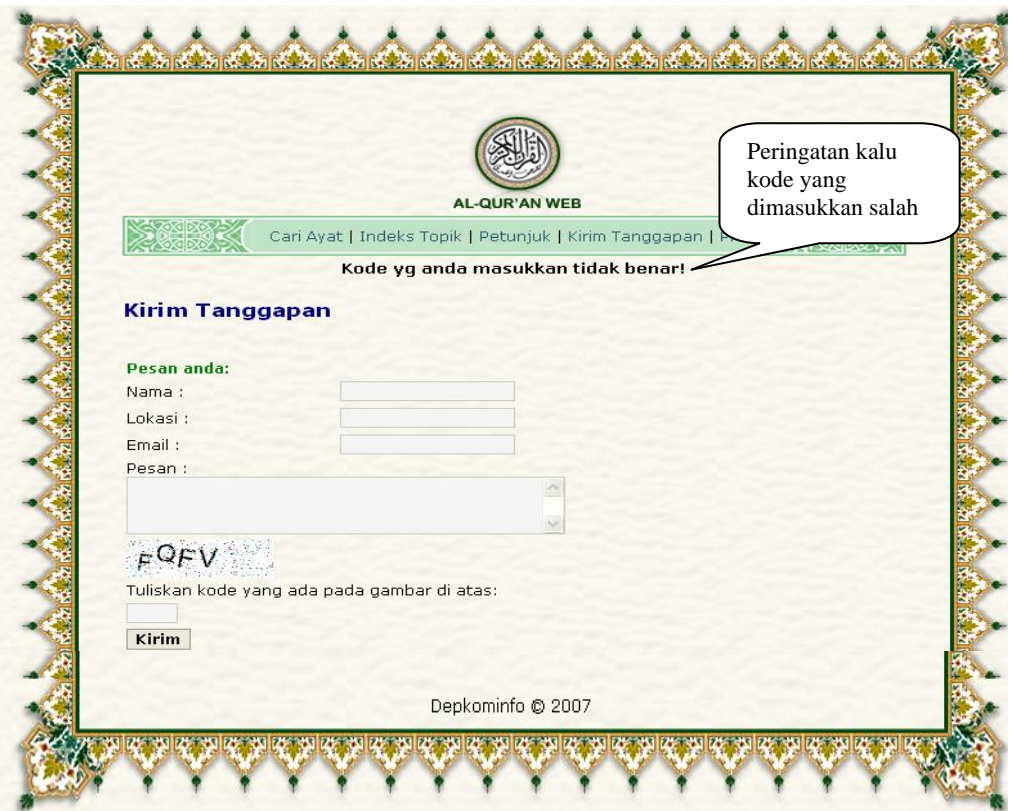

**Gambar 15. Kode pengiriman tanggapan belum benar** 

# **5 Menu Profil**

Menu profili berisi informasi mengenai situs pencarian ayat al-quran berbasis web. Klik menu profil, setelah itu akan muncul tampilan informasi profil seperti berikut ini:

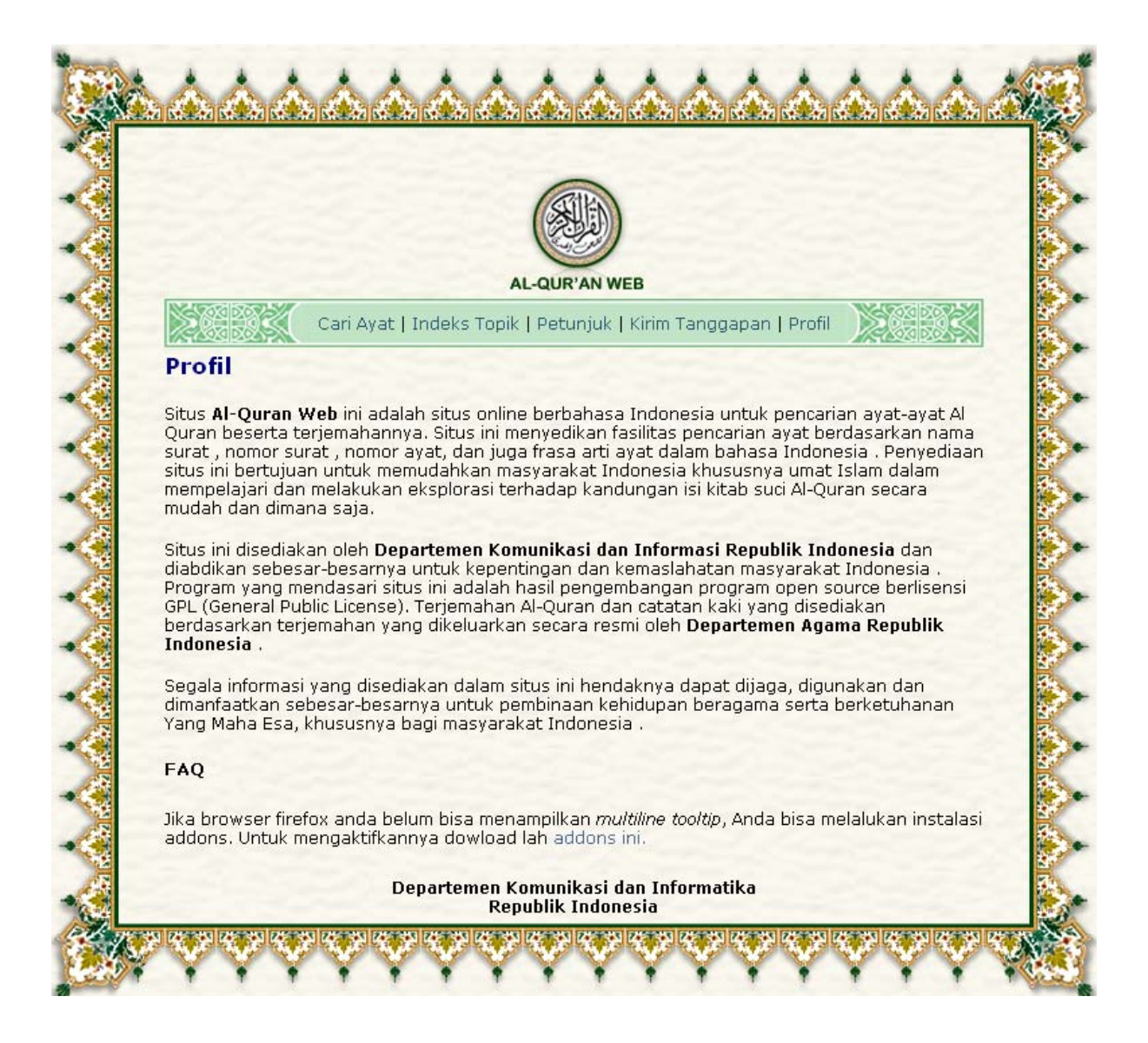